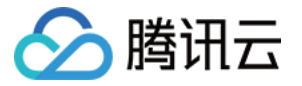

# TDSQL-H LibraDB

# 实践教程

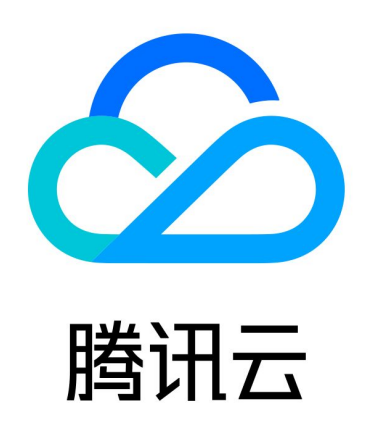

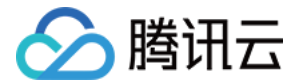

【版权声明】

©2013-2024 腾讯云版权所有

本文档(含所有文字、数据、图片等内容)完整的著作权归腾讯云计算(北京)有限责任公司单独所有,未经腾讯 云事先明确书面许可,任何主体不得以任何形式复制、修改、使用、抄袭、传播本文档全部或部分内容。前述行为 构成对腾讯云著作权的侵犯,腾讯云将依法采取措施追究法律责任。

【商标声明】

## 公腾讯云

及其它腾讯云服务相关的商标均为腾讯云计算(北京)有限责任公司及其关联公司所有。本文档涉及的第三方主体 的商标,依法由权利人所有。未经腾讯云及有关权利人书面许可,任何主体不得以任何方式对前述商标进行使用、 复制、修改、传播、抄录等行为,否则将构成对腾讯云及有关权利人商标权的侵犯,腾讯云将依法采取措施追究法 律责任。

【服务声明】

本文档意在向您介绍腾讯云全部或部分产品、服务的当时的相关概况,部分产品、服务的内容可能不时有所调整。 您所购买的腾讯云产品、服务的种类、服务标准等应由您与腾讯云之间的商业合同约定,除非双方另有约定,否 则,腾讯云对本文档内容不做任何明示或默示的承诺或保证。

【联系我们】

我们致力于为您提供个性化的售前购买咨询服务,及相应的技术售后服务,任何问题请联系 4009100100或 95716。

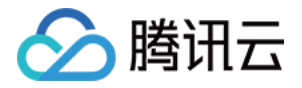

## 文档目录

#### [实践教程](#page-3-0)

[多表归并\(数据合并\)最佳实践](#page-3-1) [基于 Merge 表引擎数据合并最佳实践](#page-6-0)

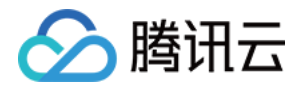

## <span id="page-3-1"></span><span id="page-3-0"></span>实践教程 多表归并(数据合并)最佳实践

最近更新时间:2022-05-24 16:36:50

当需要将已有 OLTP 数据库实例中的多个表合并时,可通过开启多表归并开关,将多个表数据实时汇聚到一个 LibraSQL 分析引擎进行分析,实现数据写入读取时均合并。

## 场景概述

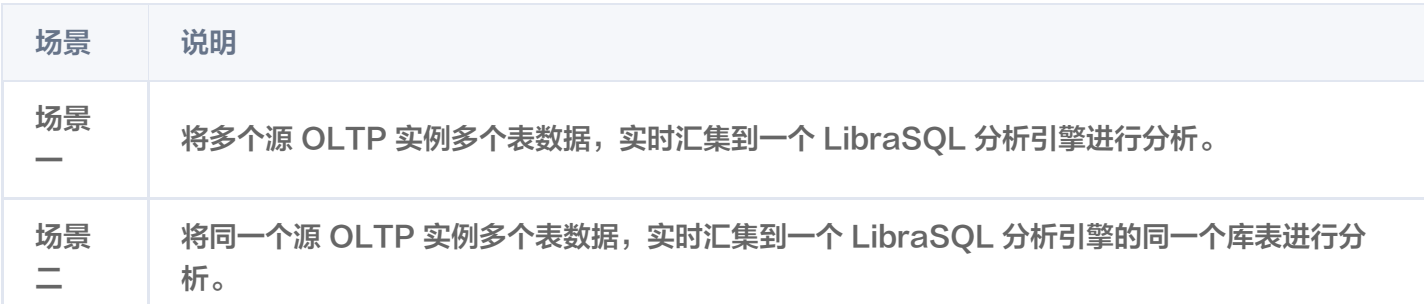

## 使用限制

请参见 [多表归并\(数据合并\)中](https://cloud.tencent.com/document/product/1488/74331)的使用限制。

## 注意事项

添加 CDC 任务通用注意事项请参见 [添加 CDC](https://cloud.tencent.com/document/product/1488/63678)。

### 场景一

#### 场景示例

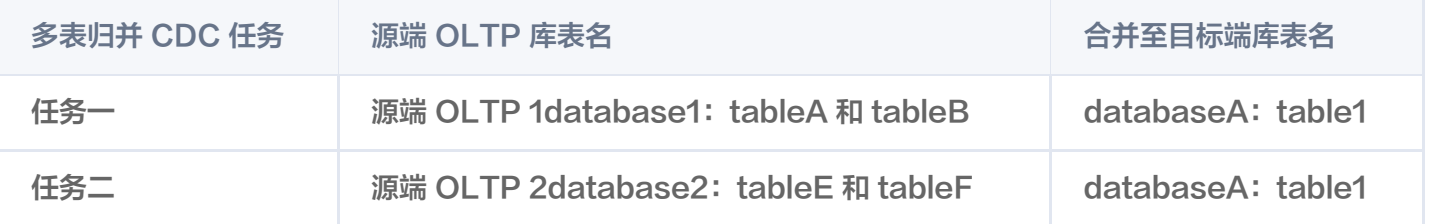

任务一和任务二均启动后,源端 OLTP 1和源端 OLTP 2中指定的库表将会实时合并至目标端指定的库表。

#### 操作步骤

以下步骤仅以场景示例为例,其他场景案例请参考该操作步骤执行。

1. 创建 CDC 任务一。

1.1 参考 [添加 CDC 任务](https://cloud.tencent.com/document/product/1488/63678) 并已进入设置指定对象步骤。

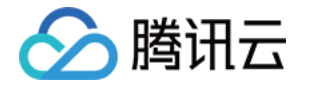

示例: 源端为: OLTP 1

- 1.2 在设置对象页面,同步对象选择指定对象。
- 1.3 打开多表归并开关。
- 1.4 在源库对象中选择库表。

示例: database1: tableA 和 tableB

1.5 单击 下,在弹出的将所有源端数据合并到指定库表对话框中,输入目标实例的库表名,单击确定。

示例: databaseA: table1

1.6 单击下一步,进入 [添加 CDC 任务](https://cloud.tencent.com/document/product/1488/63678) 的高级设置步骤,继续执行其他步骤,启动 CDC 任务后,该配置生 效。

任务启动后,源端已指定的表会合并至目标端的指定库表中。示例: database1: tableA 和 tableB 数 据会合并至 databaseA: table1 中。

2. 创建 CDC 任务二。

参考创建 CDC 任务一的步骤。

示例:源端为 OLTP 2,在源库对象中选择库表 database2: tableE 和 tableF, 合并到目标端的指定库表 命名为 databaseA: table1。

任务启动后,源端已指定的表会合并至目标端的指定库表中。示例: database2: tableE 和 tableF数据会合 并至 databaseA:  $t$ able1 中。

#### 操作结果

源 OLTP 1与源 OLTP 2实现多源合一:任务一和任务二中的数据会全部合并至目标端指定的相同库表中。 示例: database1: tableA 和 tableB 与 database2: tableE 和 tableF 的数据会全部合并至 databaseA: table1 中。

## 场景二

#### 场景示例

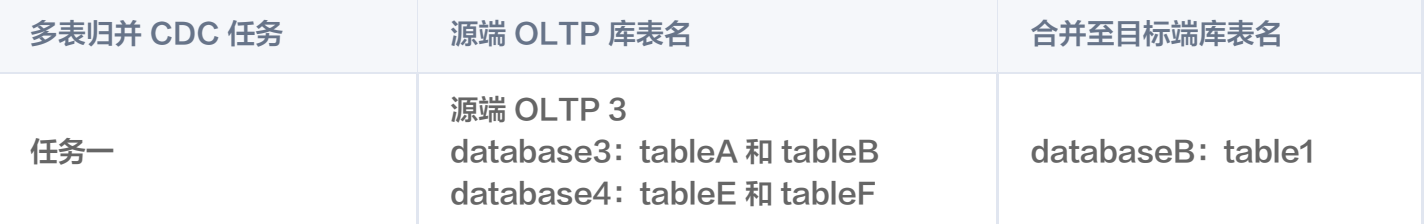

任务一启动后,源端 OLTP 3中指定的多个库表将会实时合并至目标端指定的库表。

#### 操作步骤

以下步骤仅以场景示例为例,其他场景案例请参考该操作步骤执行。

1. 参考 [添加 CDC 任务](https://cloud.tencent.com/document/product/1488/63678) 并已进入设置指定对象步骤。

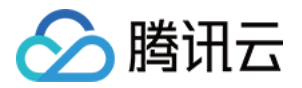

示例: 源端为: OLTP 3

- 2. 在设置对象页面,同步对象选择指定对象。
- 3. 打开多表归并开关。
- 4. 在源库对象中选择库表。 示例: database3: tableA 和 tableB, database4: tableE 和 tableF
- 5. 单击 了 , 在弹出的将所有源端数据合并到指定库表对话框中, 输入目标实例的库表名, 单击确定。

示例: databaseC: table1

6. 单击下一步,进入 [添加 CDC 任务](https://cloud.tencent.com/document/product/1488/63678) 的高级设置步骤,继续执行其他步骤,启动 CDC 任务后,该配置生效。

#### 操作结果

#### 源 OLTP 3实现多表合一: 任务一中的数据会全部合并至目标端指定的相同库表中。

示例: database3: tableA 和 tableB, database4: tableE 和 tableF 的数据会合并至 databaseB: table1 中。

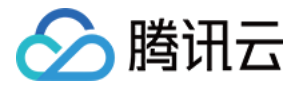

## <span id="page-6-0"></span>基于 Merge 表引擎数据合并最佳实践

最近更新时间:2022-05-24 16:36:44

当需要将已有 OLTP 数据库实例中的多个表进行读合并时,可基于 Merge 表引擎合并,将多个表数据实时汇聚到 一个 LibraSQL 分析引擎进行分析。

## 场景概述

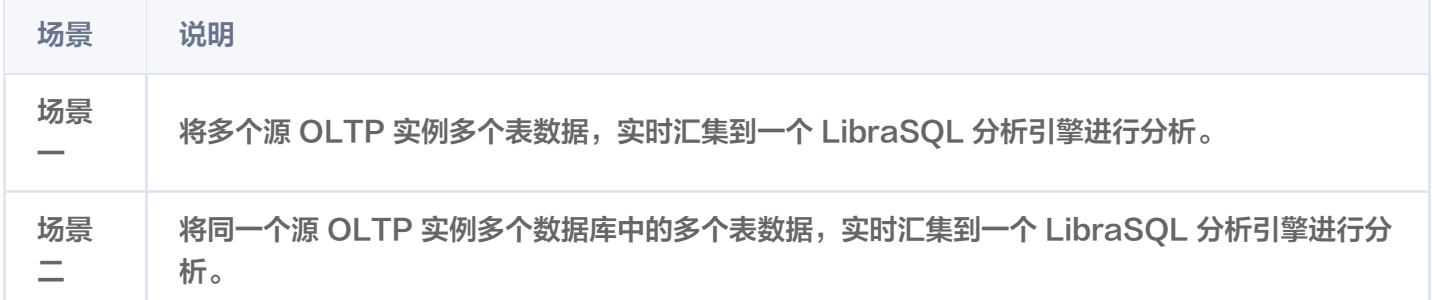

## 使用限制

请参见 [基于 Merge 表引擎数据合并](https://cloud.tencent.com/document/product/1488/74330) 中的使用限制。

### 注意事项

添加 CDC 任务通用注意事项请参见 [添加 CDC](https://cloud.tencent.com/document/product/1488/63678)。

## 场景一

#### 场景示例

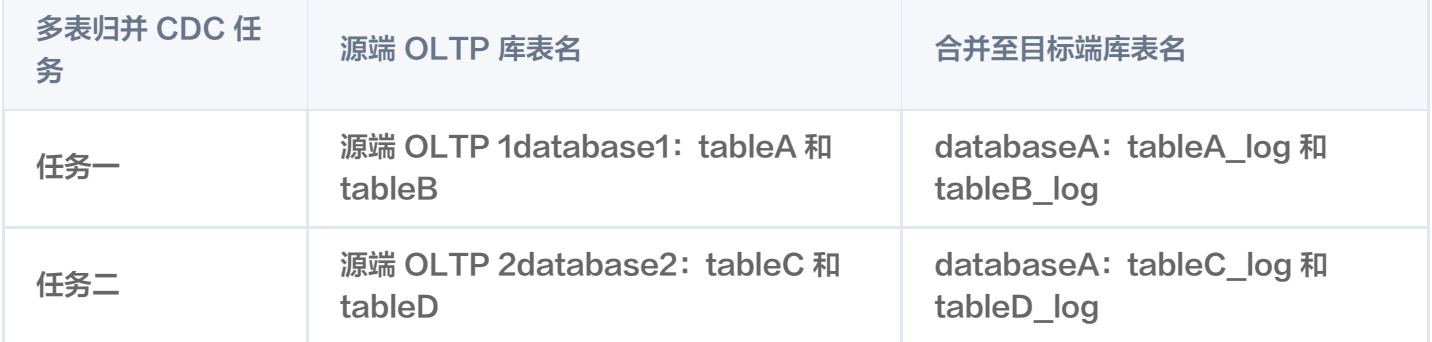

任务一和任务二均启动后,源端 OLTP 1和源端 OLTP 2中指定的多个库表将会实时同步至目标端指定的库表,再 通过 Merge 表引擎, 实现数据读取时合并。

#### 操作步骤

以下步骤仅以场景示例为例,其他场景案例请参考该操作步骤执行。

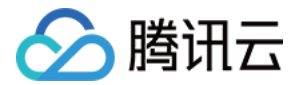

- 1. 创建 CDC 任务一。
	- 1.1 参考 [添加 CDC 任务](https://cloud.tencent.com/document/product/1488/63678) 并已进入设置指定对象步骤。 示例:源端为: OLTP 1对象选择**指定对象**。
	- 1.2 多表归并开关默认关闭。
	- 1.3 在源库对象中选择库表。

示例: database1: tableA 和 tableB

- 1.4 单击 , 已选对象中将展示已选择的库表。
- 1.5 将鼠标悬停至目标库,单击 / 修改库名称。

示例: databaseA

1.6 在**已选对象**右侧单击**批量改名,**在弹出的**批量添加已选对象表名后缀**对话框中输入后缀,单击**确定**。 示例: **log** 

已选对象中将显示修改后的库表名称。

示例: databaseA: tableA\_log 和 tableB\_log

1.7 单击下一步,进入 [添加 CDC 任务](https://cloud.tencent.com/document/product/1488/63678) 的高级设置步骤,继续执行其他步骤,启动 CDC 任务后,该配置生 效。

任务启动后,源端已指定的表会同步至目标端的指定库表中。示例: database1: tableA 和 tableB 数 据会分别同步至 databaseA: tableA log 和 tableB log 中。

2. 创建 CDC 任务二。

参考创建 CDC 任务一的步骤。

示例:源端为 OLTP 2,在**源库对象**中选择库表 database2: tableC 和 tableD,合并到目标端的指定库表 命名为 databaseA: tableC log 和 tableD log。

任务启动后,源端已指定的表会同步至目标端的指定库表中。示例: database2: tableC 和 tableD 数据会 分别同步至 databaseA: tableC log 和 tableD log 中。

3. 利用 Merge 表能力,匹配具有相同命名模式和表结构的数据表,构造虚拟表,完成表数据查询合并。

CREATE TABLE ... Engine=Merge(currentDatabase(), tables\_regexp)

#### 其中,tables  $\,$ regexp 是一个正则表达式,用于匹配指定数据库中的表名。**示例:**

-- 在当前数据库下, 按照普通表 tableA log 的表结构建立 Merge 表 table all, 其中 table all 是虚拟表,.\* log 匹配当前数据库中表名的正则表达式 CREATE TABLE table\_all on cluster default\_cluster as databaseA tableA\_log . Engine=Merge (currentDatabase(), '.\*\_log');

-- 当查询 Merge 表时, LibraSQL 分析引擎会自动查询所有带后缀 log 的表(即 tableA\_log、tableB\_log、tableC\_log、tableD\_log),将结果汇聚返回 select \* from table\_all ;

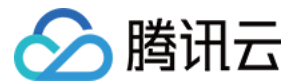

### 操作结果

源 OLTP 1与源 OLTP 2实现多源合一: 在目标端使用 Merge 表引擎查询任务一和任务二中数据时,多个表数据 合并返回。

示例:当查询 Merge 表时,LibraSQL 分析引擎会自动查询所有 \*\_log (即 tableA\_log、tableB\_log、 tableC\_log、tableD\_log)表,将结果汇聚返回。

## 场景二

#### 场景示例

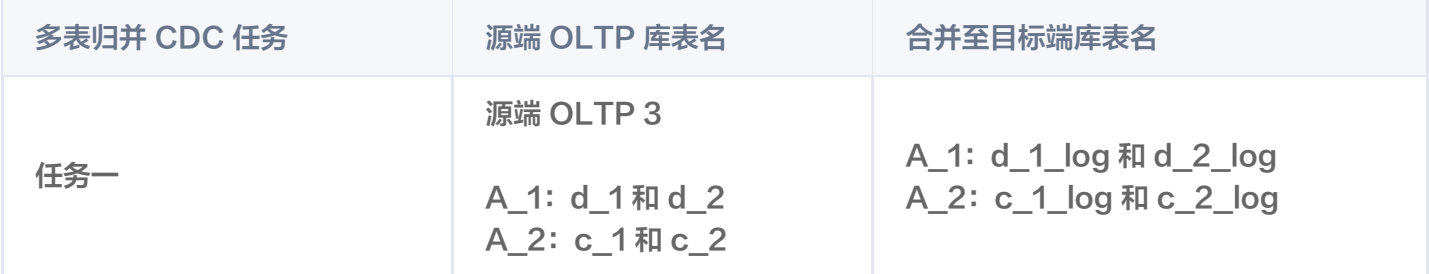

任务一启动后,源端 OLTP 3中指定的库表会分别实时同步至目标端指定的库表,再通过 Merge 表引擎,实现数 据读取时合并。

#### 操作步骤

以下步骤仅以场景示例为例,其他场景案例请参考该操作步骤执行。

- 1. 创建 CDC 任务一。
	- 1.1 参考 [添加 CDC 任务](https://cloud.tencent.com/document/product/1488/63678) 并已进入设置指定对象步骤。 示例: 源端为: OLTP 3
	- 1.2 在设置对象页面,同步对象选择指定对象。
	- 1.3 多表归并开关默认关闭。
	- 1.4 在源库对象中选择库表。
		- 示例: A 1: d 1和 d 2, A 2: c 1和 c 2
	- 1.5 单击 , 已选对象中将展示已选择的库表。
	- 1.6 在**已选对象**右侧单击**批量改名**,在弹出的**批量添加已选对象表名后缀**对话框中输入后缀,单击**确定**。
		- 示例: log

已选对象中将显示修改后的库表名称。

示例: A\_1: d\_1\_log 和 d\_2\_log, A\_2: c\_1\_log 和 c\_2\_log

1.7 单击下一步,进入 [添加 CDC 任务](https://cloud.tencent.com/document/product/1488/63678) 的高级设置步骤,继续执行其他步骤,启动 CDC 任务后,该配置生 效。

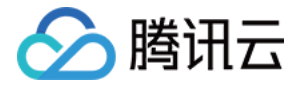

任务启动后,源端已指定的表会同步至目标端的指定库表中。示例: A\_1: d\_1 和 d\_2、A\_2: c\_1 和 c\_2数据会分别同步至 A\_1:d\_1\_log 和 d\_2\_log、A\_2:c\_1\_log 和 c\_2\_log 中。

2. 使用 Merge 表引擎,匹配具有相同命名模式的库,且库中有相同命名模式和表结构的数据表,构造虚拟表,完 成表数据查询合并。

CREATE TABLE ... Engine=Merge(REGEXP(expression), tables\_regexp)

其中,expression 是用于匹配数据库名称的正则表达式。tables\_regexp 是一个正则表达式,用于匹配指定 数据库中的表名。示例:

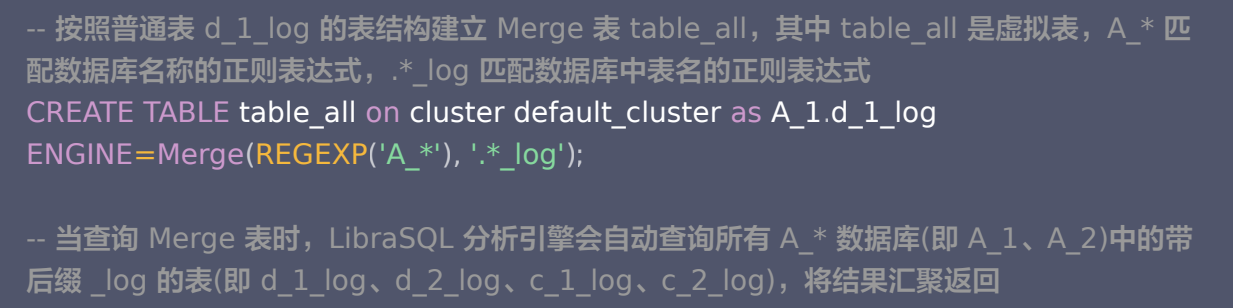

select \* from table\_all ;

#### 操作结果

源 OLTP 3实现同源多表合一: 在目标端使用 Merge 表引擎查询任务一中数据时,跨库多个表数据合并返回。 示例: 当查询 Merge 表时, LibraSOL 分析引擎会自动查询 A\_1、A\_2 中的带后缀 Log 的表 (即 d\_1\_log、d\_2\_log、c\_1\_log、c\_2\_log),将结果汇聚返回。